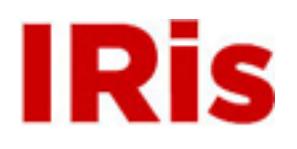

**Northeastern University**

[High Tech Tools & Toys Labwork](http://iris.lib.neu.edu/htttl_labwork) [High Tech Tools & Toys Lab](http://iris.lib.neu.edu/htttl)

January 01, 2004

# Lab 6: Back to the Speed of Sound

Bernard M. Gordon Center for Subsurface Sensing and Imaging Systems (Gordon-CenSSIS)

Recommended Citation

Bernard M. Gordon Center for Subsurface Sensing and Imaging Systems (Gordon-CenSSIS), "Lab 6: Back to the Speed of Sound" (2004). *High Tech Tools & Toys Labwork.* Paper 6.

This work is available open access, hosted by Northeastern University.

# **GE U111 HTT&TL, Lab 6**

# **Back to the Speed of Sound in Air**

# **Introduction to C++ Programming**

## **Contents**

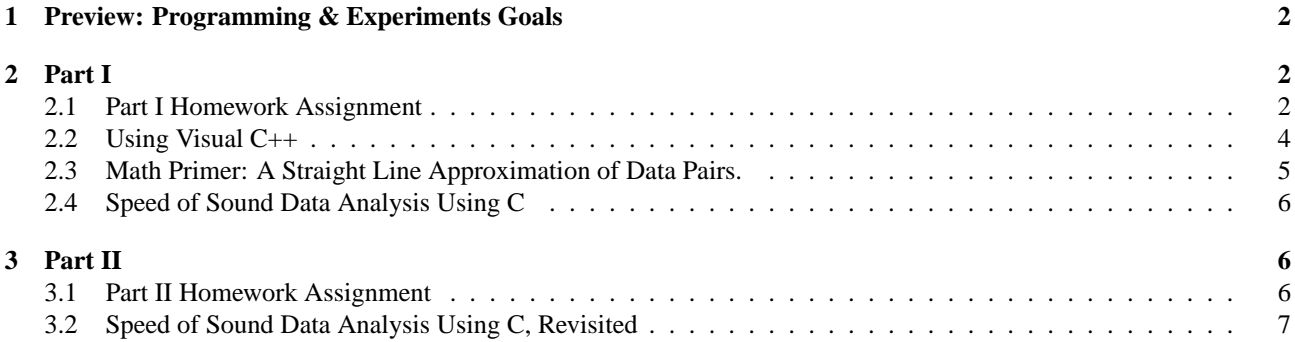

### **1 Preview: Programming & Experiments Goals**

This session comprises two parts.

**Part I** is used to introduce basic Visual C++. As a starting point, the experimental context repeats the simple framework of Lab 1. In the programming arena, however, the transition from the interpreted MATLAB to the compiled Visual C++ requires a much more elaborate preparation. Programming concepts and aspects introduced in Part I, include

- Introduction to the Visual C++ environment
- Basic program structure
- Variable (and array) declarations
- Simple input and output commands
- Arithmetic operations

**Part II** is used to introduce and exercise more advanced Visual C++ tools, to refine the speed of sound computation program, in Part I. Part II uses the experimental results from Lab 1 and Part I of this Lab. Programming concepts and aspects introduced in Part II, include

- Logic functions and branching
- *while* loops in C++
- Input and output files

(Engineering / Science) concepts, components & equipment including

• Same as in Lab 1

Lab Outline. In Part I we shall use experimental data to estimate the speed of sound in air and the correction terms, as in Lab 1, using very simple programming tools (screen input and output and basic arithmetic operations). In Part II we shall revisit this same task, having learned how to read and write data files and include loops in programs.

### **2 Part I**

- ♣ All reading and Pre-Lab assignment from this session on relate to the book Applications Programming in C++.
- ♠ As Usual, all pre-lab reports must include copies of
	- Programs you prepare
	- Printout of screen output (see instructions in §2.2).
	- Output files, where applicable (not this Lab).
	- Plots, where applicable.

#### **2.1 Part I Homework Assignment**

Assignments for Part I are due in the first session of Part I -

- 1. Read Chapter 1, in Applications Programming in C++.
- 2. Read this handout carefully. (§2.2 is essential for your programming tasks.)
- 3. Do the following in a Pre-Lab assignments:
- Exercise 1 and 3, pages 34-35; Exercises 1 and 2, page 46; Exercise 1,2,3 and 4, page 49
- Do the Pre-Lab Task 1, in this handout.

The assignments above should be included in the Pre-Lab report for Part I.

- 4. The Pre-Lab assignments for Part II are specified in §3, and will be submitted separately, in the first session of Part II.
- 5. Only one Post-Lab Report is due, combining Parts I and II. It is due a week after the completion of Part II.

#### **2.2 Using Visual C++**

Writing and running a C++ program requires much more than you got used to in MATLAB. For orderly run, each program needs associated with a folder containing, the program itself, input and output data files, and several automatically generated other files, contained in a project. Following is an outline of the steps you have to follow in order to create a new program:

- 1. Open the Visual C++ Window.
- 2. Under the File menu, select new, thenprojects; a dialog box will open
	- Select win32 console application
	- In the Location window, select the location of your new project. (In the HTT&TL use the a: directory.)
	- In the Project name type a name of your choice.
- 3. Under the File menu, select new, then Files;
	- c++ source file
	- Mark the Add to project box, and leave the created project name name showing in the window
	- Leave the default location. (It will be in the sub-directory Debug of the directory created for your new project.)
	- In the Project name type a name of your choice. Typically it will be the same as the project name. You do not need to include a suffix.
- 4. Type your program into the file (the top-right window.)
- 5. Compile your program, using one of three options-
	- Above the program / files window are six symbol icons (the right-most being a hand). Click on the left-most icon to compile.
	- Select compile <file name> in the Build menu.
	- Hit the control and F7 keys together.

The response and error messages are provided in the bottom window.

- 6. Once the program is debugged and compiles successfully (no errors or warnings), Build / Link your program, using one of three options-
	- Click on the second from left icon above the files window.
	- Select Build <file name> or (better yet) Rebuild all in the Build menu.
	- Hit the F7 key.

Again, the response and error messages are provided in the bottom window.

- 7. Once the program is debugged, compiled and linked successfully (no errors or warnings), Execute your program, using one of three options-
	- Click on the fourth from left icon above the files window (the ! icon).
	- Select Execute <file name> in the Build menu.
	- Hit the control and F5 keys together.
- 8. Screen input and output in Visual C++ are performed in a DOS style black background window. This window does not have a menu bar. To copy the contents of a portion of that window bring the cursor to the desired beginning point, press the left mouse bottom, drag and highlight the area then release the left right mouse bottom and click the right mouse bottom. Now open a text editor (e.g., notebook) and select the paste menu or press control v. **Notice:** The order of the mouse bottoms use is essential: a click in the wrong order may close the display window, or display a very long history of past runs.

As you read Chapter 1 you will notice the basic structure of a  $C / C$ ++ program:

- Calling header files, using the  $\sharp$  include  $\langle \ldots \rangle$  format.
- Other preliminary global declarations (e.g., using namespace std).
- Program and output declaration (e.g., void main()).
- The program itself, between curled brackets (i.e., { and }), where each command is followed by a semicolon.

#### **2.3 Math Primer: A Straight Line Approximation of Data Pairs.**

Since functions such as MATLAB's polyfit and polyval are not available in C, we need to create them explicitly. This section provides the details.

#### **Problem Statement.**

**Given:** Pairs of points  $(x_i, y_i)$ ,  $i = 1, 2, \dots, n$ .

**Postulation:** The given pairs are roughly matched by a linear relation

$$
y = ax + b \tag{1}
$$

**Task:** Find a and b so that the *root mean squares (RMS)* error

$$
\epsilon = \sqrt{\sum_{i=1}^{n} (y_i - (ax_i + b))^2}
$$
 (2)

will be minimal. A good measure of the quality of the estimation is the normalized error:

$$
\epsilon_0 = \frac{\epsilon}{\sqrt{\sum_{i=1}^n y_i^2}} = \sqrt{\frac{\sum_{i=1}^n (y_i - (a x_i + b))^2}{\sum_{i=1}^n y_i^2}}
$$
(3)

**Problem Solution.** This and similar RMS optimization problems are commonplace in such fields as signal processing, communications, medical imaging, radar, control, and stochastic estimation. The theory behind the solution goes beyond the scope of this class, and we shall be content here with the explicit formulae of the solution Procedure.

1. Create two  $2 \times 1$  vectors M and N, as follows -

$$
M(1) = \sum_{i=1}^{n} x_i, \quad M(2) = \sum_{i=1}^{n} x_i^2, \quad N(1) = \sum_{i=1}^{n} x(i)y(i), \quad N(2) = \sum_{i=1}^{n} y(i)
$$
 (4)

2. The optimal values of a and b are

$$
a = \frac{n N(1) - N(1) N(2)}{n N(2) - N(1)^2}, \qquad b = \frac{M(2) N(2) - M(1) N(1)}{n N(2) - N(1)^2}
$$
(5)

Clearly, in order to code this algorithm efficiently we need the use of both loops - to implement the sum - and logical branching (if...) - to avoid division by zero in case  $n M(2) = M(1)^2$ . Also, if we want to be able to retrieve data from a file and save the results in a file (e.g., in order to plot the data vs. the approximation), a mechanism to read and write data files is needed. These tools will be introduced in Part II. At this point we shall be content with using only basic arithmetic operations, will trust / hope that zero division will not occur (which is supported by theory, if your measurement distances are amply spaced), and use "manual" data entry and screen output, wit the cin and cout commands.

#### **2.4 Speed of Sound Data Analysis Using C**

**Pre-Lab Task 1.** Write a C++ program named line approx.cpp that executes the following operations:

- 1. The program calls the header files iostream and cmath.
- 2. Here and throughout, use the command using namespace std.
- 3. The program itself has no output; i.e., the program starts with  $\text{void } \text{main}()$ .
- 4. Define double arrays named distance and delay, each of size 5.
- 5. Use the cout command to display the statement Please enter values of 5 measured distances between the two transducers and move the curser to a new line.
- 6. Use the cin command to enter 5 values for distance  $[k]$ ,  $k=1,\ldots,5$ .
- 7. Use the cout command to display the statement Please enter corresponding values of 5 measured sound wave travel times between the two transducers and move the curser to a new line.
- 8. Use the cin command to enter 5 values for  $delay[k]$ ,  $k=1,...,5$ .
- 9. Use basic arithmetic operations (i.e.,  $+$ ,  $-$ ,  $*$  and  $\ell$ ) to compute the optimal linear approximation of the plot of distance as a function of delay. That is, code the algorithm of  $\S2.3$  with n=5, x=delay and y=distance.
- 10. Assign the value of the optimal "a" to a float variable named sos and the value of the optimal "b" to a float variable named displacement.
- 11. Compute the normalized error from Eq. (3) to a float variable named nerror.
- 12. Use the cout command to display the statement The estimated speed of sound is <value of sos>, move to a new line and display the statement the value of the linear displacement is <value of displacement>, move to a new line and display the statement the relative error measure in this estimation is  $\langle$ value of nerror $\rangle$ . and finally, again, move the cursor to a new line.

Include the program in your Pre-Lab report. Try to debug the program and run it with data from Lab 1. If successful, for extra credit include in your report a printout of the display window from a successful run. Bring a copy of the program on a diskette to the lab.

Lab Task Experiment 1. Use the instructions from Lab 1 to obtain an additional 5 data pairs at nearly equally spaced distances that were not used in your Lab 1 experiment. If needed, use instructor and TA help to debug your program line approx.cpp. Run the debugged program using the new experimental data. Include in your report a printout of the display window from a successful run.

### **3 Part II**

#### **3.1 Part II Homework Assignment**

- 1. Review Chapter 1, Sec. 1.9 and read Chapter 2, Sections 2.1, 2.3, 2.5 and 2.8 in Applications Programming in C++.
- 2. Read this handout carefully.
- 3. Do the following in a Pre-Lab assignments:
	- Exercise  $1, 2, 4, 7$  pages  $78, 79$ ; Exercise  $1, 4$ , page  $86$ ; Exercise  $2$ , pages  $95$ .
	- Do Pre-Lab Task 2 in this handout.
- 4. Following completion of the Lab, write a Post-Lab report, summarizing the experiments and your findings of both Parts I and II.

#### **3.2 Speed of Sound Data Analysis Using C, Revisited**

Pre-Lab Task 2. The program line approx.cpp had several disadvantages:

- The program requires manual input and output, instead of a convenient use of data files. In particular, the program output was not readily portable for use with other software, such as the use of MATLAB for plotting.
- The long summation ( $\sum_{i=1}^{5}$ ) required a term by term arithmetic.
- There was no prevention of division by zero.
- The number of data points (5) was pre-determined.

In this task you have to write an improved  $C_{++}$  program named better line approx.cpp, building on the original line approx.cpp, and improving on it, as follows.

- 1. The program will read data pairs, one pair at a time, from a data file.
- 2. The number of data pairs is allowed to vary between 5 and 100. If less than 5 data pairs will be provided, the program will terminate and issue an error statement. If more than 100 data pairs were provided, only the first 100 will be used.
- 3. The program should stop and issue an error message if either of the denominators in Eqs. (5) and (3) is too small. (Appropriate thresholds can be set at magnitudes lower by a factor of 100 smaller than the values in the computations you made in Part I.)
- 4. If the threshold and data size conditions are satisfied, the program should continue. The program will then create a MATLAB script file as an output. The M-file will be such that when run in a MATLAB window, it will create the plot created in Lab 1, comparing the linear regression with the data points.
- 5. In addition, the program should provide for a screen display of the estimated speed of sound and the normalized estimation error.

The following guidelines will help you to create the program:

1. Create a text input file named mydata.txt. The file will include a list of experimental data pairs, typed in succession, in the form:  $\langle$ delay $\rangle$   $\langle$ distance $\rangle$   $\langle$  newline $\rangle$ . For example:

8.2669352e-005 2.0000000e-002 1.5459763e-004 4.0000000e-002 1.7829775e-004 6.0000000e-002 2.6604091e-004 8.0000000e-002 2.6766557e-004 1.0000000e-001 3.9174423e-004 1.2000000e-001 3.9327882e-004 1.4000000e-001 4.5055605e-004 1.6000000e-001 5.5980265e-004 1.8000000e-001 6.0742916e-004 2.0000000e-001

- 2. The program calls the header files fstream, iostream, and cmath. The addition of fstream enables the use of input and output files, using the ifstream and ofstream commands.
- 3. The program defines the ifstream variable inp and opens the input file mydata.txt. This is done with the commands

ifstream inp; inp.open("mydata.txt"); 4. The program defines the ofstream variable output and opens the output file soscomp.m. (That is, the output file will be a MATLAB script file that will be run to create desired plots.) This is done with the commands

```
ofstream output;
output.open("soscop.m");
```
- 5. The program itself has no output; i.e., the program starts with  $\overline{void}$  main().
- 6. Declare double arrays of length 100 time[100] and distance[100]. These variables will be used to read the respective values of data pairs from the data file.
- 7. Declare an integer variable count, initiated with the value 0. It will be used to count how many input data pairs were read.
- 8. Declare double variables named M1, M2, N1, N2 and N3, each initiated with the value 0. The variables M1, M2, N1 and N2 will be used to iteratively compute the respective sums, as defined in Eq. (4). The variable N3 will be used to iteratively compute the value of the sum  $\mathbb{N}^3 = \sum_{k=0}^n y_k^2$ , as in the numerator of Eq. (3), where  $y_k = dist[k].$
- 9. Declare double variables named sos, displacement and nerror.
- 10. When finally created, the output file soscop.m should define a two-column MATLAB array named mydata, whose first column is the vector of time delays, and the second column is the vector of corresponding distances. These columns will be used in the required plot. Using the numerical example above, the file should eventually include the text

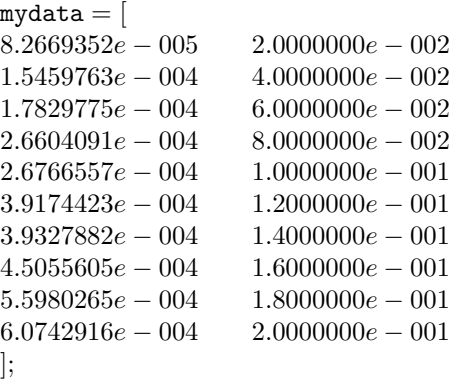

(6)

(Recall that moving to a new line, in a MATLAB definition of an array, is equivalent to entering a semicolon, to instruct starting a new line.) The idea is to use the  $C_{++}$  program to add data values of each pair, as it is read, into the text of the M-file. This will be done below. However, the program must first print into the file the text of the first line and the instruction to move to a new line -

output<<"mydata=[\n";

- 11. Create a while loop that performs the following steps
	- (a) The while condition should combine two basic requirements:
		- i. The number of data pairs already read is less than 100.
		- ii. There is an additional, unread data pair in the data file. In that case, the first available data entry should be read into time [count] and the second available data entry be read into dist [count].

This is done by the command -

```
while ((inp>>time[count])&&(inp>>dist[count])&&(count<100))
```
(b) Write into the output M-file the values of time[count]) and dist[count], separated by a space, and move to a new line-

```
output<<time[k]<<" "<<dist[k]<<"\n";
```
- (c) time  $[count]$  will be added to the value of M1.
- (d) time[count]\*time[count] will be added to the value of M2.
- (e) time[count]\*dist[count] will be added to the value of N1.
- (f) dist[count] will be added to the value of N2.
- (g) dist[count]\*dist[count] will be added to the value of N3.
- (h) Finally, having read yet another data pair, the value of count has to be increased by one.

By the time this loop terminates, all data pairs (up to 100) were read, the value of count is the number of data pairs used, and the values of M1, M2, N1 and N2 are as defined in Eq. (4), with n=count,  $x=t$  ime and  $y=dist$ . Thus, Eq. (5) can be used to compute the speed of sound and the displacement correction. Also, the value of N3 is the numerator in the computation of the relative error in Eq. (3). Finally, all the entries in the definition of the  $n \times 2$ array mydata in the output M-file soscomp. m have been written. All that is missing in the definition of mydata is the closing line in (6).

12. Following the end of the while loop, there should thus be the command

output  $<< " ]$ ; \n";

- 13. A logical branching should now take the program in one of two directions:
	- (a) If either N3 (the denominator in (3)) or the absolute value of the denominator in (5) is smaller than the respective tolerances that you selected, or if the number of available data pairs is smaller than 5, then
		- i. A screen error message is issued (using cout).
		- ii. The values of both sos and displacement are set to the non-physical zero.
		- iii. The value of the relative error, nerror, is set to one  $(=100\%$  error).
	- (b) Else,
		- i. A screen message of jubilation is issued (using cout).
		- ii. The values of sos and displacement are computed according to Eq. (5).
		- iii. The value of nerror is computed by Eq. (3). This requires running a loop of count steps, to compute the numerator, dividing by N3 and taking the square root, with the function sqrt.
- 14. Once the values of sos, displacement and nerror have been determined (either way), the program has to include in the output M-file, the following text
	- % The number of data pairs used is <value of count>.
	- % The estimated speed of sound is <value of sos>.
	- % The estimated displacement is <value of displacement>.
	- % The normalized estimation error is <value of nerror>.

15. If the value of nerror is one or more, it should add to the output file the following text

```
disp('The Experimental Data Are Faulty')
```
16. If the value of nerror is less than one, it should add to the output file the following text

```
est=[<value of sos>, <value of displacement>];
count=<value of count>;
nerror=<value of nerror>;
plot(mydata(:,1),mydata(:,2),'*',mydata(:,1),polyval(est,mydata(:,1))xlabel('travel time')
ylable('distance')
title('A Linear Regression of Distance vs. Travel Time Data')
```
17. When all tasks are complete, both the input and the output files are closed.

Include the program in your Pre-Lab report.

Lab Task Experiment 2. Debug the program better line approx.cpp and run it with 15 data points from Lab 1 and from Part I of this Lab 6. Include in your report a printout of the display window from a successful run. Run the output file in MATLAB. Include in your report a printout of the output MATLAB file soscomp.m, the MATLAB command window portion from a successful run and the output plot. Save a copy of the program on a diskette.